# **Table of Contents**

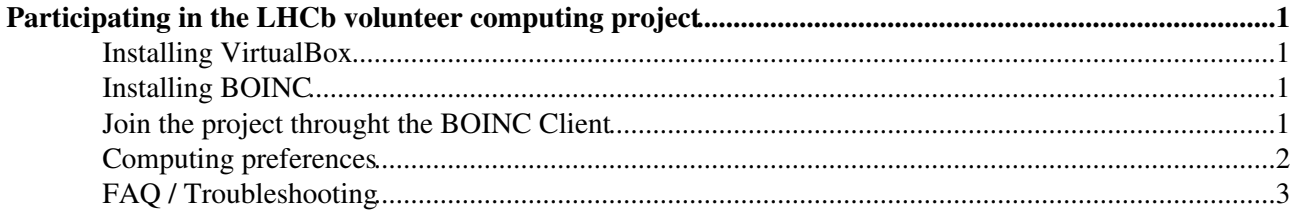

## <span id="page-1-0"></span>**Participating in the LHCb volunteer computing project**

Thank you for taking part in our project. ! This guide will help you installing the necessary software on your computer.

What do you need :

- BOINC
- [VirtualBox](https://twiki.cern.ch/twiki/bin/edit/LHCb/VirtualBox?topicparent=LHCb.BOINCVolunteersGuide;nowysiwyg=1)

In order to run properly, this project also requires :

- at least 10 GB of disk space
- at least 2 GB of RAM
- an internet connection. There will be a 350-400 MB download the first time the project will run.

### <span id="page-1-1"></span>**Installing VirtualBox**

VirtualBox is the software that will manage the virtual machine. It can be [downloaded here.](https://www.virtualbox.org/wiki/Downloads) You only need the base software, under **VirtualBox platform packages**.

We recommend that you also install the **VirtualBox Extensions** (on the same page) in order to be able to access the virtual machine (for debugging purposes).

#### <span id="page-1-2"></span>**Installing BOINC**

[BOINC](http://boinc.berkeley.edu/) will take care of getting all the required project files and launching the application. [Download](http://boinc.berkeley.edu/download.php) and install it.

You can find here the BOINC [user manual](http://boinc.berkeley.edu/wiki/User_manual)

If you are using Fedora, you can get the error "cannot connect to local core client" when you try to start the manager.

To fix it, copy the RPC password hash and give it the correct ownership:

sudo cp /var/lib/boinc/gui\_rpc\_auth.cfg /home/YourUserName

sudo chown [YourUserName](https://twiki.cern.ch/twiki/bin/edit/LHCb/YourUserName?topicparent=LHCb.BOINCVolunteersGuide;nowysiwyg=1) : [YourUserName](https://twiki.cern.ch/twiki/bin/edit/LHCb/YourUserName?topicparent=LHCb.BOINCVolunteersGuide;nowysiwyg=1) /home/YourUserName/gui\_rpc\_auth.cfg

chmod 664 /home/YourUserName/gui\_rpc\_auth.cfg

#### Instruct the BOINC client to start at boot

sudo systemctl enable boinc-client

sudo systemctl start boinc-client

## <span id="page-1-3"></span>**Join the project throught the BOINC Client**

1) [Create an account](https://lhcathome.cern.ch/lhcathome/create_account_form.php?next_url=home.php)

Participating in the LHCb volunteer computing project 1

#### BOINCVolunteersGuide < LHCb < TWiki

2) Select the LHCb application from the [LHCathome preferences](https://lhcathome.cern.ch/lhcathome/prefs.php?subset=project) page

3) Select the percentage of CPU Time you want to use, from the [computing preferences](https://lhcathome.cern.ch/lhcathome/prefs.php?subset=global) page

• Default is 100%, your computer can get stuck.

#### 4) Launch the BOINC client and click on **Add Project** > and select **LHCathome**

- Project URL is [https://lhcathome.cern.ch/lhcathome/.](https://lhcathome.cern.ch/lhcathome/)
- Enter your account informations.

The project should then be registered into the BOINC client and launch its first task !

If you do not get any task, then it is possible that the BOINC team wants you to run also some test applications so go back to the LHCathome preferences and tick the option "Run test applications"

If you have any question, please, write a message to the [message board](https://lhcathome.cern.ch/lhcathome/forum_index.php)

## <span id="page-2-0"></span>**Computing preferences**

You can customize the way BOINC will be using your computer from the BOINC manager, under **Tools > Computing Preferences**.

For example, you can specify a daily schedule and/or to suspend when the machines is in use. You can set the number of processors or the CPU time you want to use:

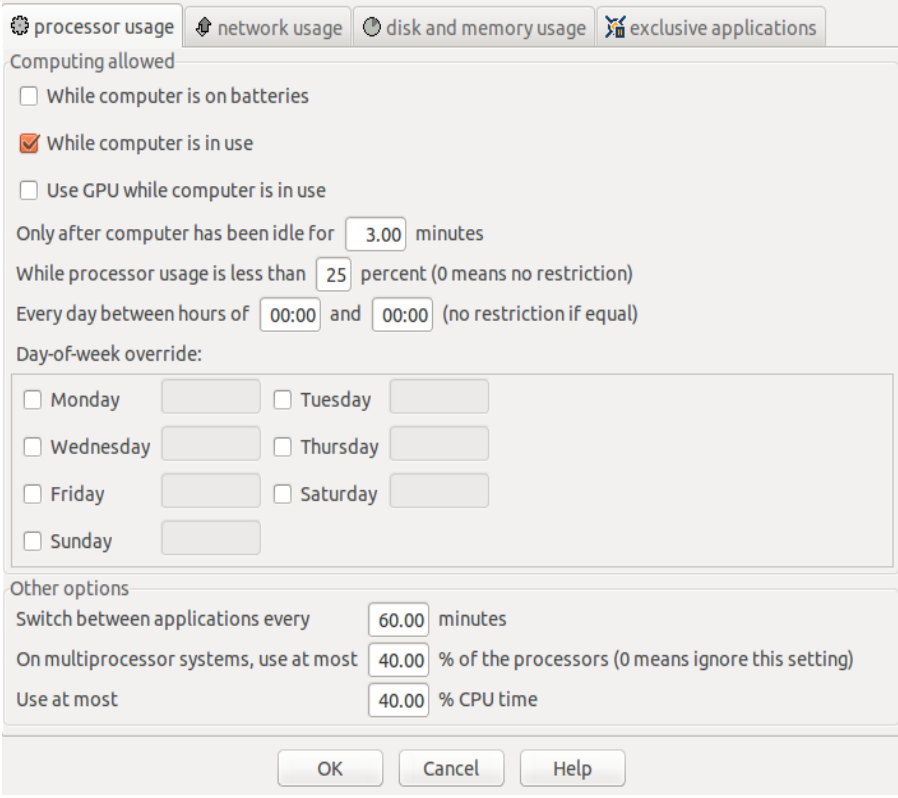

You can set the **Computing Preferences** also from your account on the page: [Computing Preferences.](https://lhcathome.cern.ch/lhcathome/prefs.php?subset=global)

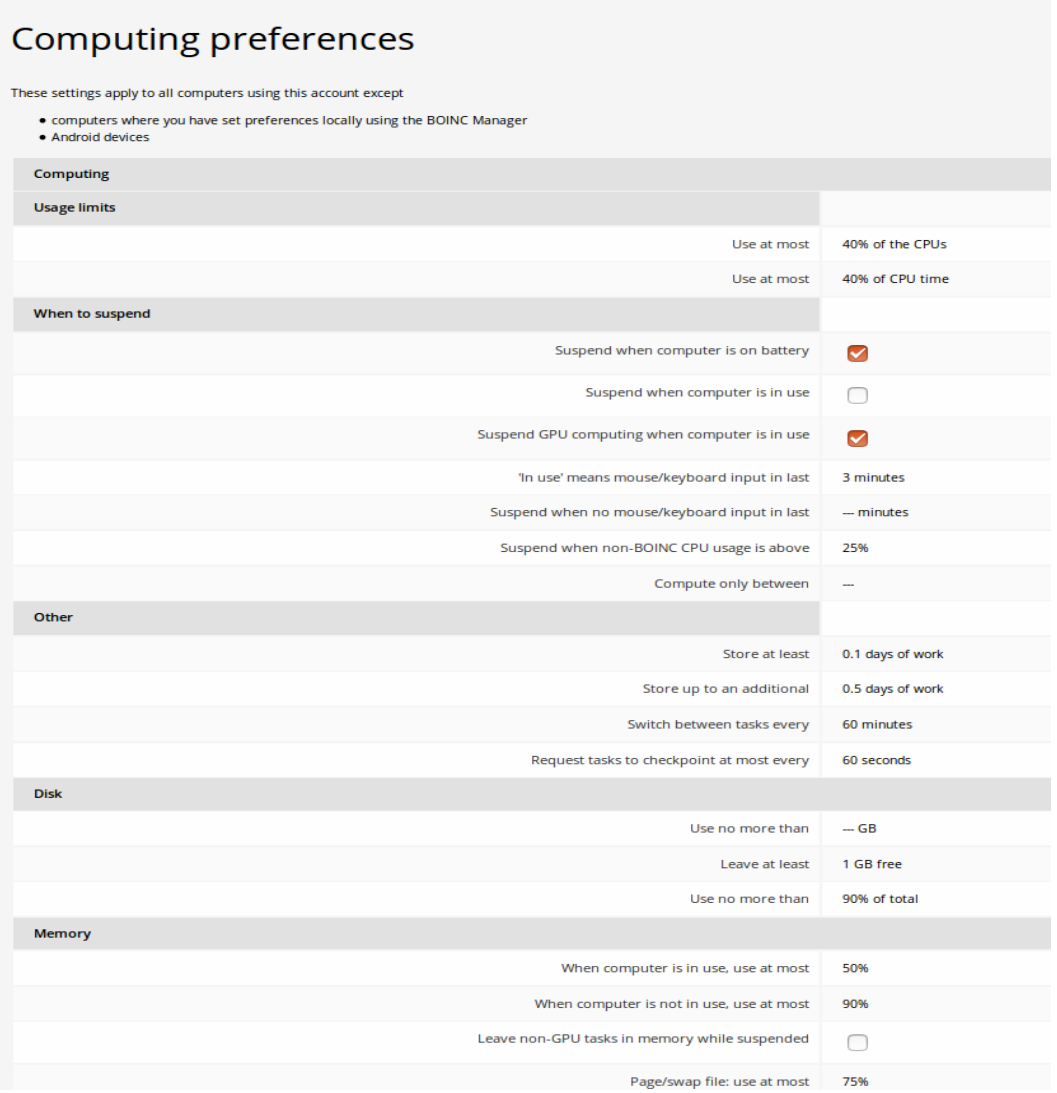

 $\triangle$  For laptop users : BOINC computing preferences are set by default to run tasks even on battery. You probably don't want that, make sure to uncheck **Do work while on battery**.

 $\blacksquare$  **Important:** BOINC computing preferences are set by default to use 100% of CPUs and 100% of the CPU Time. You probably don't want that, make sure to set the correct number/amount before to start requiring tasks.

## <span id="page-3-0"></span>**[FAQ](https://twiki.cern.ch/twiki/bin/view/LHCb/FAQ/WebHome) / Troubleshooting**

See the [FAQ](https://twiki.cern.ch/twiki/bin/view/LHCb/BOINCFAQ) for questions and problems not listed here.

This topic: LHCb > BOINCVolunteersGuide Topic revision: r20 - 2016-12-12 - CinziaLuzzi

**OPETI** Copyright &© 2008-2019 by the contributing authors. All material on this **TWiki** collaboration platform is the property of the contributing authors. Ideas, requests, problems regarding TWiki? [Send feedback](https://cern.service-now.com/service-portal/search.do?q=twiki)